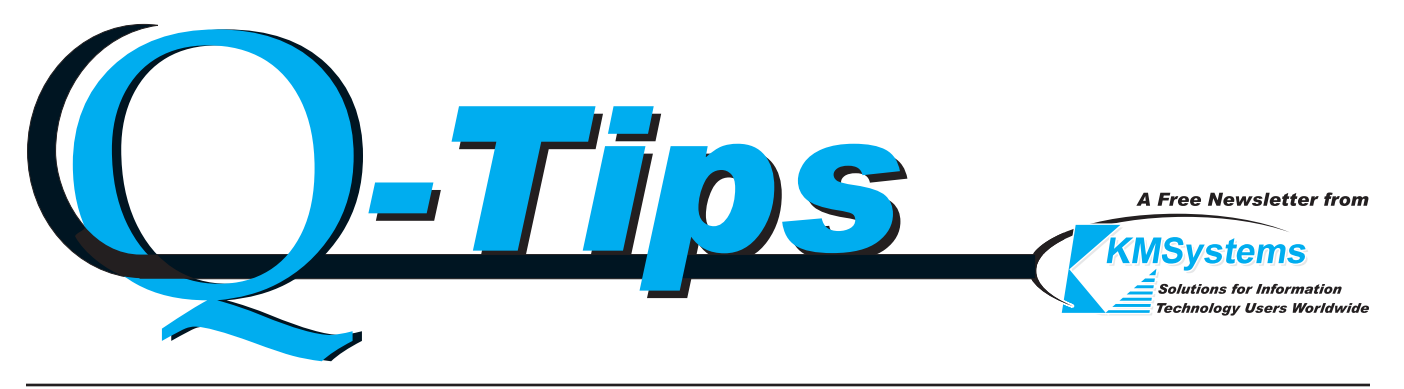

**Volume 21 Number 1 March 2005**

# New from KMSystems: eQuate Version 3.0 *Now Even Easier to Administer and Distribute*

Turn That.

Into This!

**AUBY-JEILE** 

Solutions for Mainte

KMSystems is pleased to announce the release of eQuate, Version 3.0, an all-inclusive development package that allows the creation of Windows applications interacting with existing or new host software.

This newest KMSystems release makes the rollout of eQuate applications simpler than ever. As often is the case, a customer suggested an improvement that we have since implemented. In this case, the customer wanted the end user to be able to execute the eQuate Session Manager (the component that makes eQuate applications available to the users) from a file server and not have to install any software on the user's PC. We decided to take this one step further and give the eQuate Administrator the ability to easily publish eQuate applications from local design

*eQuate 3 - continued p.2*

## Considering an Upgrade?

*Perhaps this will convince you*

*This is a question we recently received from a customer, and is a situation you may be able to relate to. We hope the answer helps.*

Q: "We have been using your product back since 1.0 came out. We are looking into the possibility of an upgrade but were wondering if you had any documentaion that would show enhancements that were added

after 1.0 came out so we could get a feel of what the differences were? What would be the possibility of getting a copy of the latest version for us to test drive to see if we want to consider the possibility of upgrading?

**A:** That's a great question! The number of enhancements to UTS eXpress Plus since the Version 1 days are almost too numerous to mention, but I will make an

*Upgrading? - continued p.3*

#### *eQuate 3 - continued from p.1*

platforms to a shared production file server. This "publish" feature means that the administrator never has to copy any files manually or even install eQuate on the file server.

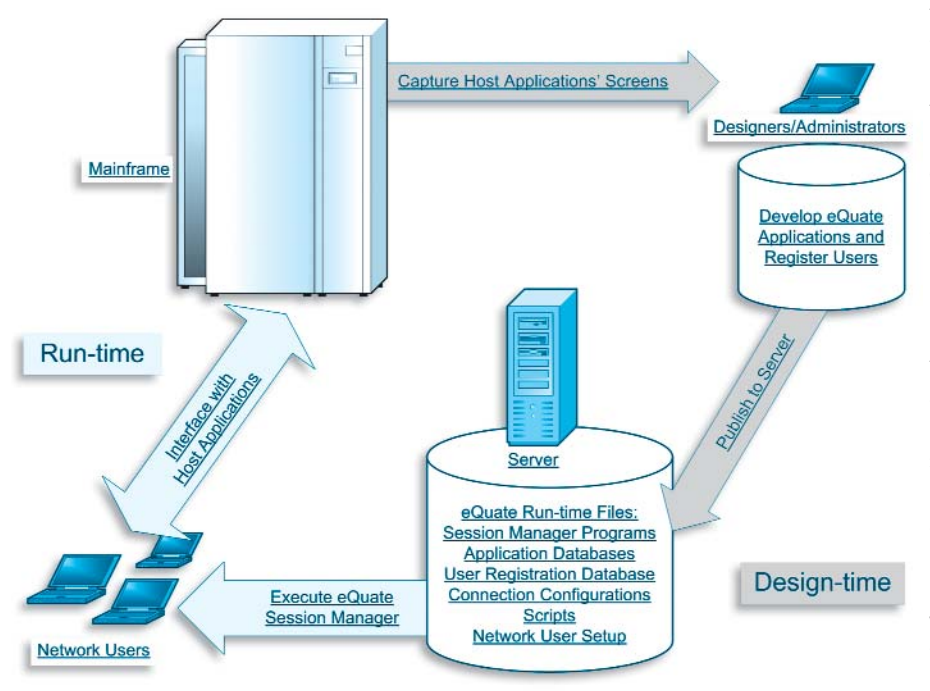

When the eQuate Applications Developer has designed and tested one or more eQuate applications and has decided to place them into production, the eQuate Administrator will publish the eQuate application databases (run-time

> files only) to a shared file server. In addition, the publish function will also copy any run-time programs, scripts, connection configurations and a net users setup program.

> Each net user will run the setup program one time. The setup program will place an eQuate Session Manager icon on the user's desktop or Windows taskbar that points to the published files on the server. Each time the end user runs the eQuate Session Manager, it is executed from the file server. All eQuate run-time files are also accessed from the server.

> Another advantage to the net user setup and publish functions is that software updates are transparent and are made available without any user interaction.

If you would like to see more information about eQuate, please visit our web site at www.kmsys.com and click the eQuate link. On the eQuate web page there are also links to obtain free

evaluation software and view an eQuate demonstration. To contact an account representative, please call (770) 635-6350 or email sales@kmsys.com.

## **From a 1954 Popular Mechanics Magazine**

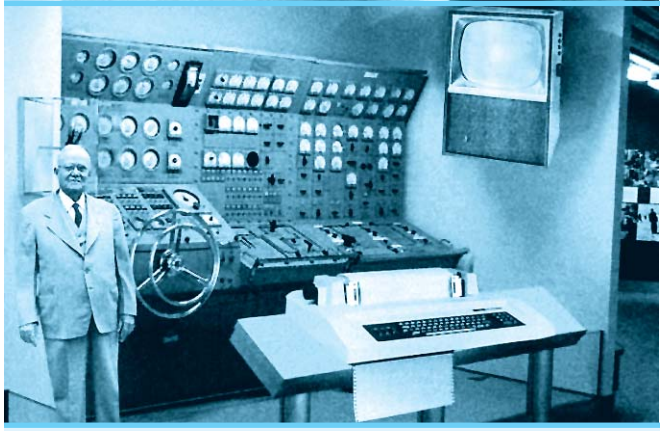

Scientists from the RAND Corporation have created this model to illustrate how a "home computer could look like in the year 2004. However the needed technology will not be ecconomically feasible for the average home. Also the scientists readily admit that the computer will require not yet invented technology to actually work, but 50 years from now scientific progress is expected to solve these problems. With teletype interface and the Fortran language, the computer will be easy to use.

#### **Editor/Design:** Bob Moffa, Jr. **Writer:**

Lew Holley

Q-Tips is distributed quarterly by KMSystems, Inc., as a means of staying in touch

with its customers and maintaining a high level of customer awareness.

*Q-Tips is copyrighted © 1983-2004 by KMSystems, Inc. All rights reserved. Address all correspondence to:*

KMSystems, Attn: Q-Tips 3225 Shallowford Road, Suite 1000, Marietta, GA 30062, U.S.A. E-mail: sales@kmsys.com

All trademarks and registered trademarks are the property of their respective owners.

**Business:** Phone: (770) 635-6350 Fax: (770) 635-6351

**Product Information:** Phone: (770) 635-6350 Fax: (770) 635-6351 E-mail: sales@kmsys.com **Technical Support:** Phone: (770) 635-6363 Fax: (770) 635-6351 E-mail: support@kmsys.com

**Web Site:** www.kmsys.com

### *Upgrading - continued from p.1*

attempt to outline at least the newest features.

Version 1 was a 16-bit Windows edition and, as such, was limited by the scope of that operating environment. With the many improvements in Windows technology, UTS eXpress Plus has evolved into the most robust emulator available to date. The current version (Version 4) was developed in the Windows XP environment and takes full advantage of that 32-bit platform. Version 4's major enhancement allows the user to tailor each screen to a particular environment (MAPPER, DPS transaction, etc.). For example, each screen can have its own keyboard configuration, script menu, appearance and customized toolbar. The following is a list of major enhancements since Version 1:

- Customization of both application and screen appearance;
- Color configurations now conform to standard Windows colors:
- Input Recall list now retained between sessions;
- More drag-and-drop capabilities in the visual configuration;
- Multiple screen captures to print and/or file;
- Screen "Send to" option allowing screens to be e-mailed as text or bitmap attachments;
- Supports user-developed Local Printer Objects;
- Built-in script recorder to record frequently used, user tasks;
- Keys can be mapped to either terminal functions, like "Transmit", or to execute predefined scripts;
- Each screen can have an automatic sign-on script assigned which is executed when the screen is initially opened;
- Most configuration settings are now independent of registry settings in accordance with new Windows standards;
- And higher security measures include single point sign on.

For a more extensive list of all UTS eXpress Plus features, please see www.kmsys.com/ProductDataSheets/ UTSeXpressPlus. You may also download an evaluation version of the software from that same page.

 $\sqrt{2}$ 

**-3-**

## Q&A

Q. How do I distribute a common configuration?

"I'm trying to put together a simple distribution set-up so that we can begin deploying T27 eXpress IT to our roughly 200 users.... Most of our users program a number of function keys to pull up various user screens. Most everyone uses a few of [the] function keys for the same commands site-wide. What we wanted to do was to build a MACROS.CFG file that had about 90 or so pre-defined macros already in it, but most of them unassigned. Our thinking was that we could install the T27 eXpress IT then copy the MACROS.CFG file to the scripts directory.

Then we could bring up the Macro Manager and simply choose the macros we wanted, then assign them to a key or key sequence.

"I hope you understand what it is I'm trying to do and can shed some light on the situation. We REALLY don't want to have to sit at each workstation where we install

> the product and create all of these macros for each installation.

...

"Is what we're trying to do possible and if so, are we approaching it incorrectly?"

**A.** No, your approach is perfect. Under eXpress, Version 4, distributing configurations is not only possible but easy. To conform to the Windows XP standard, all configuration settings are now stored in files rather than in the Windows Registry as you discovered.

Once you have configured all the

macros that you want, simply distribute C:\Documents and Settings\ <YOURUSERNAME>\Application Data\KMSystems\ T27\_EXPRESS\_IT\_4.0\CONFIGURATION\Scripts\MACRO.CFG via a shared file server, or by other means, to each user. The file should be placed in a similar folder on the user's system.

Editor's Note: Most configuration files for the emulator are found in the CONFIGURATION folder of the product; however, configuration settings for the host connections are found in C:\Documents and Settings\<YOURUSERNAME>\ Application Data\KMSystems\QPortT27\_4.0\ CONFIGURATION\QPORT.CFG.

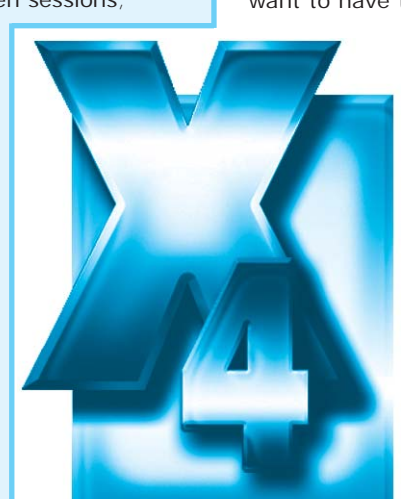

...

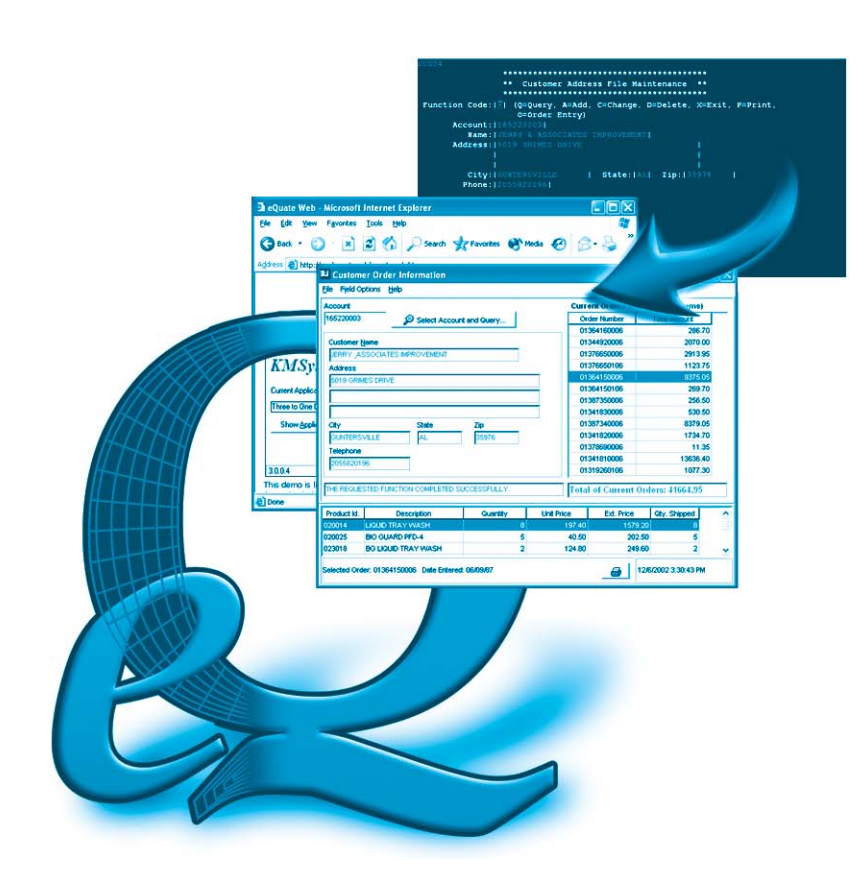

**NEW EQUATE 3 IS EASIER THAN EVER!** 

DEVELOPERS EBSILY publish the application to a server.

Users simply click a desktop icon to get started.

All files and applications are stored on the server.

**GET YOUR FREE EVALUATION TODAY** AT WWW.KMSYS.COM!

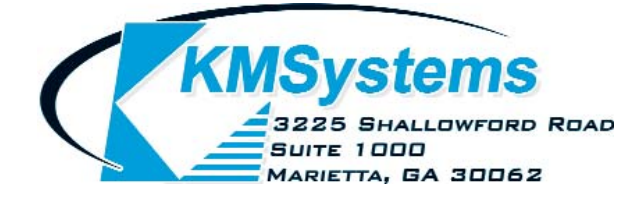

Your Complimentary Copy of...

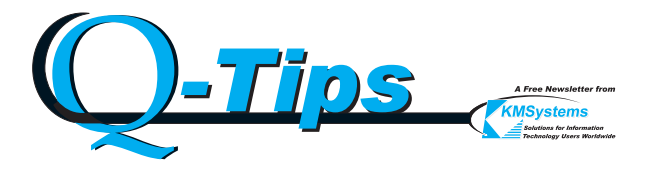